## Mac OSX 10.9(Mavericks)へアップデートした際の注意点

Mac osx10.9 にアップデートされた際に、給管鳥を起動すると下記のメッセージが表示される場合があります。

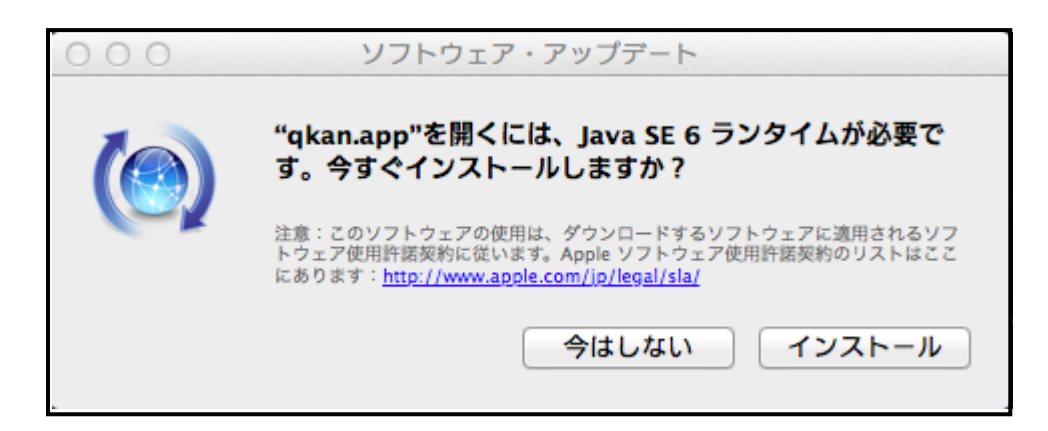

・[インスロール]をクリックし、Java のインストールをおこなってください。

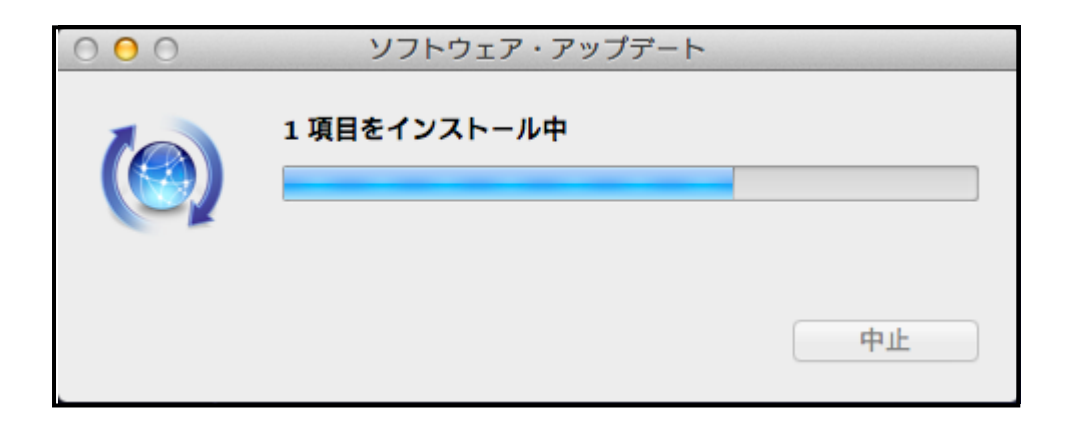

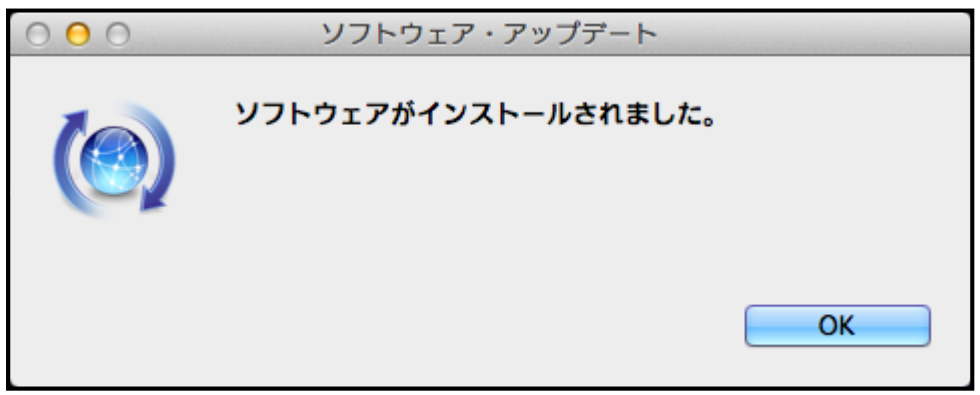

・Java のインストールが完了したら、給管鳥を起動し、正常に動作するかご確認ください。